## Организация рекламных компаний

- [Возможности](#page-0-0)
- [Настройка](#page-0-1)
- [Управление рекламой](http://abills.net.ua/wiki/pages/viewpage.action?pageId=3211460)
- [Отчёты показа рекламы](http://abills.net.ua/wiki/pages/viewpage.action?pageId=3211466)
- [Отчёты по количеству подключений/авторизаций в системе](http://abills.net.ua/wiki/pages/viewpage.action?pageId=3211463)

Вы получаете возможность при каждом подключении пользователя к сети показывать ему рекламные блоки, отслеживать статистику показов.

В текущий момент поддерживается только сервер доступа MikroTik. В связи с плохой реализацией показа рекламы (через popup-окна) используется своя схема.

При показе рекламы, открывается страница /start.cgi

На этой странице в скрытом iframe грузится страница показа рекламы на MikroTik'е (для снятия блокировки клиента), и в видимом iframe откр ывается случайная ссылка из записанных в ABillS.

Обратный отсчёт начинается после загрузки страницы рекламы на MikroTik'е.

## <span id="page-0-0"></span>Возможности

- Управление рекламой
- Отчёты по количеству подключений/авторизаций в системе
- Отчёты показа рекламы

## <span id="page-0-1"></span>Настройка

Период отображения можно настроить в настройках тарифного плана Настройки>Інтернет+>Тарифные планы и поставить Макс. время сессии

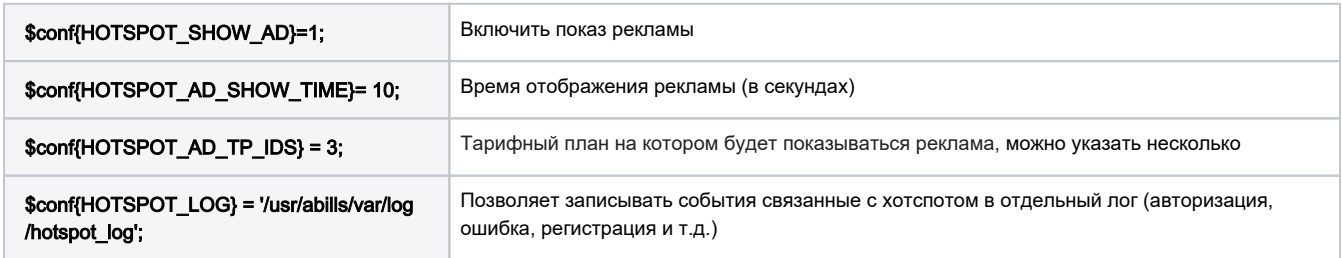

Можно контролировать рекламу, которая показывается при авторизации на хотспот. Если рекламу нужно показывать периодически, то нужно поставить макc. время сессии в настройках тарифного плана.